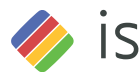

Smartgate Cam

- 4. Dal tuo smartphone, cerca "ismartgate Cam" **Q** tramite l'App Store o il Google Play Store. Scaricare, installare e aprire l'applicazione per iniziare la configurazione.
- 5. Sotto "ismartgate Cam" selezionare "Tocca per aggiungere una telecamera " , quindi seleziona "Telecamera". Quindi scansionare il codice QR, che si trova nella parte inferiore della telecamera (vedere le illustrazioni nella pagina successiva).

6. Nella schermata "Scegli il metodo di installazione" confermare che è stato scelto"Cablata" (angolo in alto a sinistra) e toccare "Pronto per connessione cablata." Attendere qualche istante per un messaggio di conferma che il processo di configurazione è stato completato (vedi illustrazioni sotto).

### **Avvertenze di Sicurezza**

- Si consiglia di cambiare regolarmente la password della telecamera utilizzando una combinazione di numeri, lettere e caratteri speciali.
- Si consiglia di aggiornare regolarmente la telecamera alle ultime versioni software e firmware disponibili per garantirne la migliore esperienza di utilizzo.

### **Contenuto della confezione**

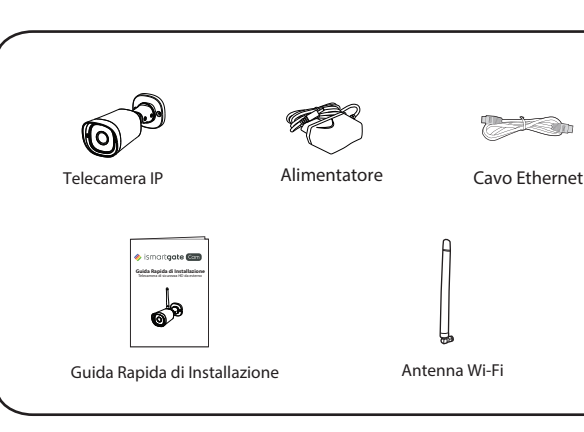

### **Configurazione Telecamera Passo dopo Passo:**

**Congurare la Tua Telecamera di Sicurezza ismartgate Cam**

# *A* **Per Iniziare**

**Nota:** Consigliamo vivamente di iniziare il processo di confgurazione collegando la videocamera al proprio router Internet con un cavo Ethernet. Dopo che l'installazione avrà avuto successo, sarà possibile scollegare il cavo e accedere alla rete wireless per

l'operatività WiFi.

- 
- 1. Montare l'antenna e assicurarsi che sia in posizione verticale diritta.
- 2. Collegare la telecamera al router Internet utilizzando un cavo Ethernet.
- riuscita".

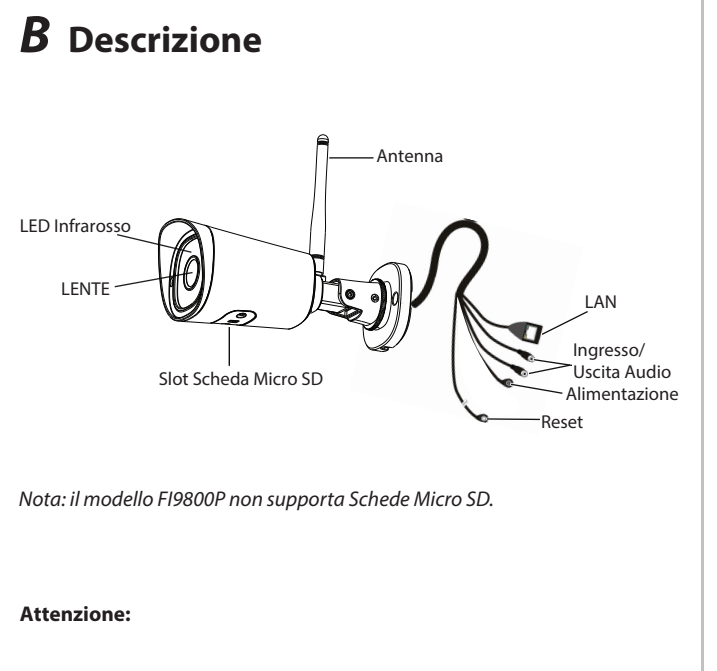

- 3. Collegare l'adattatore di alimentazione alla telecamera e attendere
- qualche istante prima che la stessa avverta che la "Connesione cablata

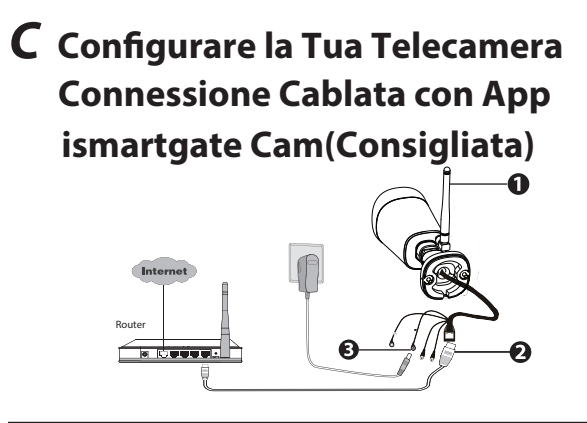

Scansione codice QR

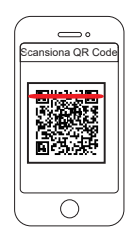

Toccare pulsante "+

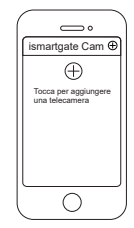

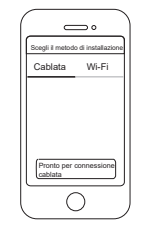

Confermare "Cablato" e toccare Connessione pronta! "Pronto per connessione cablata".

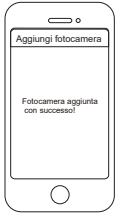

### Requisiti Minimi:

- Per garantire un'esperienza di visione video più fuida sullo smartphone, si raccomanda che lo smartphone abbia le seguenti caratteristiche:
	-
- Android: 4.1 o maggiore, e un dispositivo che abbia una Graphics Processing Unit (GPU) integrata.

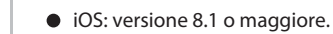

I cavi che compongono questo prodotto presentano un potenziale pericolo di strangolamento. Si prega di tenere tali cavi fuori

dalla portata dei bambini.

# **Guida Rapida di Installazione**

Telecamera di sicurezza FHD da esterno

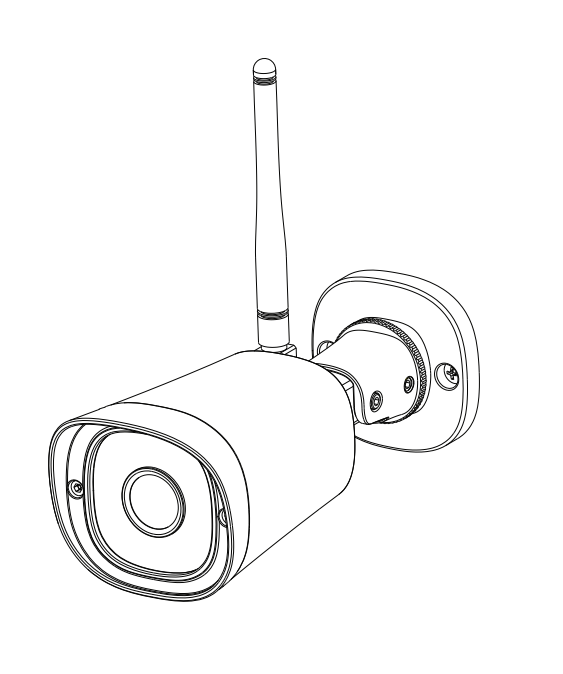

# *E Altri Modi Per Accedere Alla Telecamera*

Il nome utente e la password della telecamera vengono utilizzati per accedere e gestire la telecamera. Avere una password forte può migliorare significativamente la sicurezza della telecamer.

# *F Installazione Hardware*

# *G Informazioni Importanti*

#### **E.** Camera Username & Password

Dopo aver ripristinato le impostazioni predefinite di fabbrica, si prega di eliminare la telecamera dall'App ismartgate Cam, e poi aggiungerla di nuovo.

#### **Media Storage**

Se avete dimenticato uno dei due, tenete premuto il pulsante "Reset" sulla telecamera mentre è accesa per ripristinare le impostazioni predefinite di fabbrica. Dopo aver sentito il messaggio vocale, rilasciare il pulsante. La telecamera si riavvierà automaticamente e le impostazioni predefinite verranno ripristinate. Il nome utente/password predefinito diventerà rispettivamente admin / (vuoto).

La telecamera supporta i formati di archiviazione cloud, NVR (Network Video Recorder) e schede Micro SD (supporta solo il

formato FAT-32).

### **Consigli di Sicurezza**

Monta la telecamera nella posizione scelta e fissala con le viti in dotazione.

Una volta aggiunta correttamente la telecamera utilizzando il metodo di connessione cablata di cui sopra, toccare il feed della telecamera live dalla schermata "**Le Mie Telecamere**" > toccare l'ingranaggio in alto a destra > toccare "**Rete**" > toccare la rete WiFi a cui ci si vuole connettere e inserire la password WiFi.

 $\blacksquare$  Interfaccia Utente Web **DOC** (es. Internet Explorer/Edge/Chrome/Firefox/Safari)

**Nota:** Dovrai collegarti al network a 2.4 GHz se il tuo router WiFi è a doppia banda — i nuovi modelli hanno sia il 2.4 GHz che il 5 GHz (vedi in basso).

- Prima di utilizzare la telecamera, accertarsi che venga utilizzata l'alimentazione elettrica corretta.
- $\bullet$  Si prega di montare la telecamera e la staffa in modo sicuro utilizzando le viti in dotazione.
- Per evitare il rischio di incendi o scosse elettriche, tenere la telecamera in un luogo fresco e asciutto.
- Si prega di tenere la telecamera fuori dalla portata dei bambini
- $\bullet$  Per garantire la sicurezza della connessione, modificare la porta predefinita in un raggio d'azione più ampio.
- Controlla frequentemente i log delle tue telecamere ismartgate Cam. Le telecamere ismartgate Cam hanno log incorporati che ti ricordano quali indirizzi IP stanno accedendo alla telecamera.

Smartgate (Cam

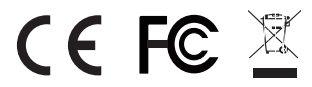

- 
- 
- 
- piccoli.
- 
- 

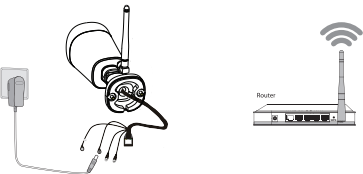

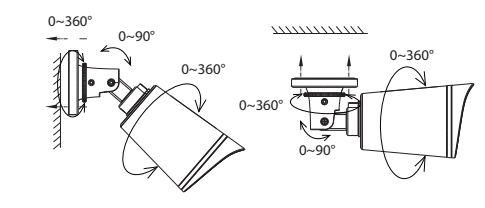

#### **Nota Bene:**

Assicurarsi che acqua e pioggia non arrivino ai connettori posti all'estremità dei cavi in dotazione. Questi non sono a prova d'acqua.

Se si desidera gestire la telecamera in modo più professionale, si consiglia di accedere alla telecamera tramite browser. È possibile scaricare sul computer lo strumento "Equipment search Tool" da **foscam.com/tools** quindi accedere direttamente alla telecamera.

### *D Collegare la Teleamera Tramite WiFi*

### **www.ismartgate.com**

Domande? Per eventuali problemi durante l'installazione, scrivici a **support@ismartgate.com** —siamo qui per aiutarti!

**Sito Web certificato:**  https://ismartgate.com/wp-content/uploads/2022/04/Outdoor-CE.pdf

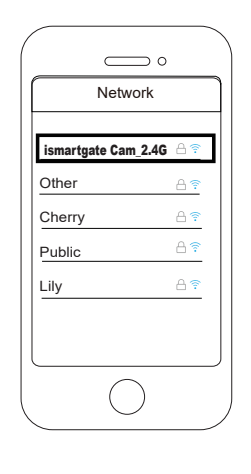